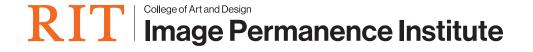

## Placing a PEM2® in Sleep Mode

This command file will restore your logger to the "sleep" mode it was in when you received it. This is a low-power state in which the logger does not record temperature and humidity.

- 1. The first step is to insert a blank flash drive into your computer. You'll be saving the command file to this flash drive; and then inserting it into the logger to apply the change.
- 2. Open your web browser to: <a href="https://eclimatenotebook.com/pem2\_nl.php">https://eclimatenotebook.com/pem2\_nl.php</a>
- 3. Click on "Settings" Below where it says "PEM2 Hardware Support" (you will not need a username/password to access this area).

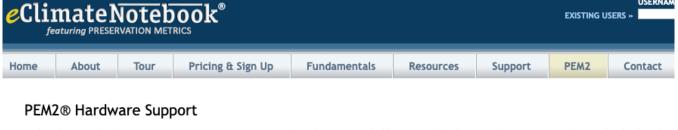

Technical support for the Preservation Environment Monitor (PEM2®). This compact, highly accurate data logger is the easiest-to-use device of its kind on the noutstanding feature of the PEM2 is its method of data retrieval: USB flash drive (commonly called a thumb drive or USB key) inserted directly into the logger.

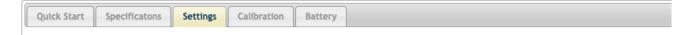

4. Enter the serial number for the logger in the first text field (in the format P2\_XXXXX).

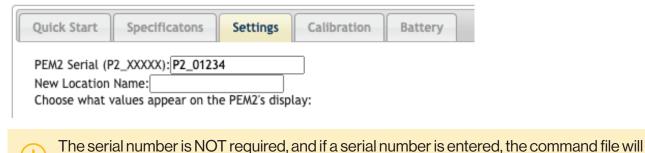

ONLY work on that datalogger.

5. Find the Checkbox labeled "Set To Ship Mode" and click to select it.

Checking the "Set To Ship Mode" box will restore your logger to the "sleep" mode it was in when you received it.

✓Set To Ship Mode

- 6. Click on the "Generate" button at the bottom of the page.
- 7. This will create a file called command.pm2 (or P2\_XXXXX.pm2, such as P2\_01234.pm2, if you entered a serial number) it will either automatically be saved to your "Downloads" folder, or you will be prompted to select a Save In location; this will depend on your web browser's settings.
- 8. Once the file is saved to the flash drive, eject it from your computer and then insert it into the PEM2 logger. Once the hourglass goes away, remove the flash drive. The new settings are applied.